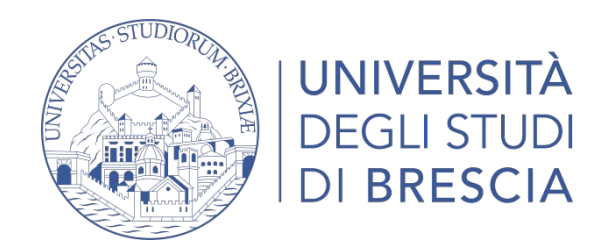

# **PROCEDURA PER L'ATTIVAZIONE E CHIUSURA DEI TIROCINI**

### **CURRICULARI ED EXTRACURRICULARI**

La gestione dei tirocini curriculari ed extracurriculari avviene online attraverso il **porta**le Almalaurea.

Per attivare un tirocinio è necessario che l'azienda sia registrata in Almalaurea. Si precisa che le credenziali rilasciate per la consultazione della Banca dati laureati sono valide anche per l'accesso al portale stage.

## **1.REGISTRAZIONE AZIENDE IN ALMALAUREA:**

L'azienda che si registra in Almalaurea riceverà le credenziali di accesso al portale Alamlaurea: <https://placement.unibs.it/it/aziende/ricerca/> Completata la registrazione cliccare su CONVENZIONI e TIROCINI (immagine 1)

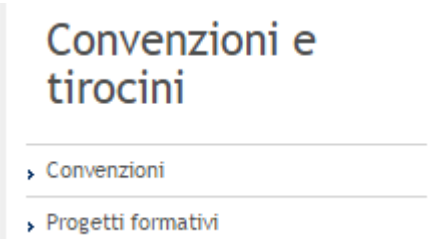

(immagine 1)

# **2. ATTIVAZIONE DI UNA CONVENZIONE**

Si procede ad inserire una **NUOVA RICHIESTA DI CONVENZIONE** se non è mai stata stipulata o se è scaduta.

Una volta inserita la richiesta di convenzione apparirà nello stato "**DA APPROVARE"** (immagine 2)

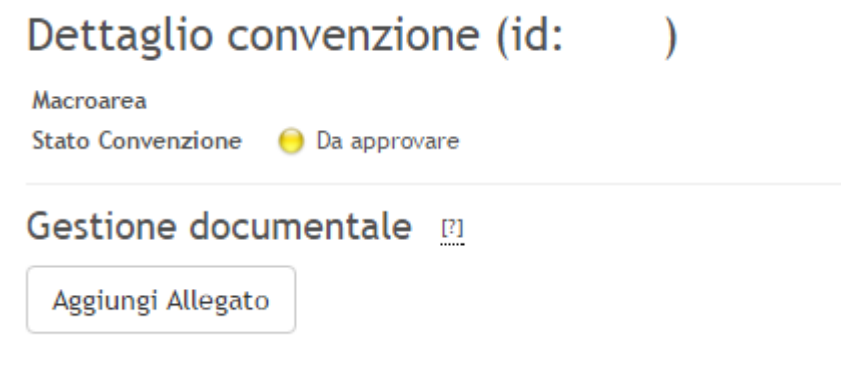

(immagine 2)

Sarà ora compito dell'ufficio stage APPROVARE la Convenzione.

L'Azienda riceverà apposita notifica tramite mail e sul sistema apparirà nello stato "**Approvata non attiva"** (immagine 3)

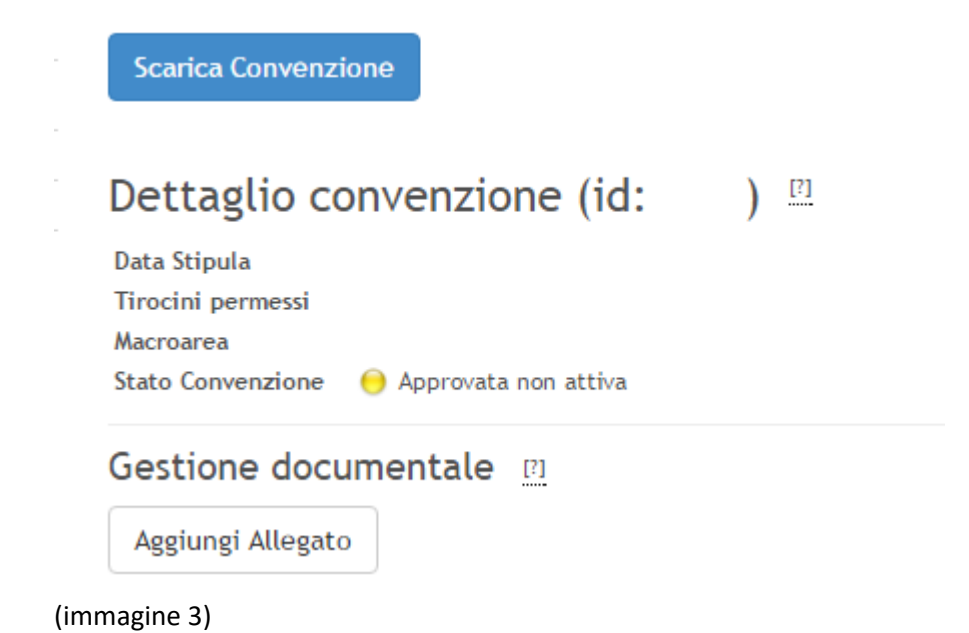

Adesso **l'Azienda potrà stampare SOLO la LETTERA DI ADESIONE alla convenzione, firmarla, timbrarla e caricarla sul portale Almalaurea** allegando la **carta d'identità** del firmatario (Rappresentante Legale o Delegato). Si precisa che la carta d'identità non è necessaria se la firma è digitale.

Appena la lettera di adesione sarà caricata nel portale Almalaurea, l'ufficio stage modificherà lo stato della convenzione in **"Attiva"** (immagine 4).

**Scarica Convenzione** 

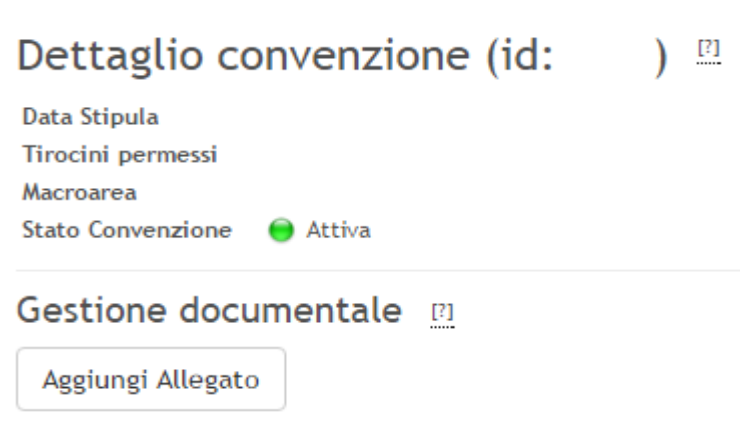

(immagine 4)

#### SOLO QUANDO LA CONVENZIONE SARA' ATTIVA, l'azienda potrà procedere con l'inserimento del Progetto Formativo.

## **3. INSERIMENTO DI UN PROGETTO FORMATIVO**

Una volta attivata la Convenzione, l'azienda potrà procedere all'inserimento del Progetto formativo cliccando sul tasto "**Progetti formativi**" dal menu. Sarà possibile inserire un nuovo progetto formativo cliccando su "**Inserisci nuovo progetto formativo**" .

Una volta inseriti i dati nel progetto cliccare su **"Salva ed invia**".

Una volta ottenuta l'autorizzazione del docente tutor e l'approvazione dell'ufficio stage, l'azienda potrà procedere alla stampa e alla firma del progetto.

Il progetto **andrà caricato direttamente sul portale Almalaurea con le carte d'identità** di chi ha firmato la documentazione (studente e Rappresentante legale o Delegato dell'ente ospitante).

L'ufficio stage provvederà a scaricare il progetto ed a firmarlo.

Quando il progetto sarà firmato ed **ATTIVATO dall'ufficio stage,** l'azienda potrà scaricare direttamente sul portale ALMALAUREA il progetto completo di tutte le firme.

### **4. SOSPENSIONE/PROROGA/CONCLUSIONE ANTICIPATA DEL TIROCINIO**

Eventuali richieste di sospensione/proroga/conclusione anticipata del tirocinio, dovranno essere inoltrate tramite il sistema Almalaurea, accedendo al "dettaglio" del tirocinio e selezionando l'azione richiesta.

L'Azienda ed il tirocinante stessi riceveranno notifica tramite e-mail relativamente l'esito della richiesta, da parte dell'ufficio stage.

### **5. CONCLUSIONE DEL TIROCINIO**

A tirocinio concluso, l'Azienda ed il tirocinante riceveranno via e-mail l'invito a compilare le valutazioni finali (**questionario tutor aziendale e questionario tirocinante**).

E' richiesto al tirocinante anche la compilazione del **registro presenze elettronico** direttamente on-line sul Portale Almalaurea, inserendo le ore frequentate tutti i giorni e le relative attività svolte.

A compilazione conclusa il tirocinante deve cliccare su "Richiedi approvazione". A seguito di ciò, il sistema invia una richiesta di approvazione del registro al tutor aziendale e al tutor universitario. Quando entrambi i tutor approvano il registro, il tirocinante riceve una mail di conferma. Il tirocinio si intende a questo punto concluso e approvato.

Per ulteriori documenti da compilare si prega far riferimento alle pagine del sito di Ateneo dedicate ai corsi di studio e alle istruzioni generali di chiusura del tirocinio.